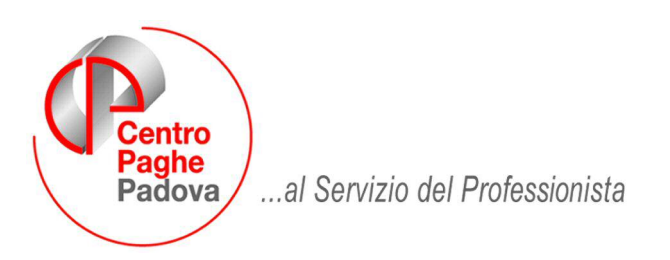

M:\Manuali\Circolari\_mese\2008\04\c0804-1.DOC

# AGGIORNAMENTO PROGRAMMI DEL 23/04/2008

SOMMARIO

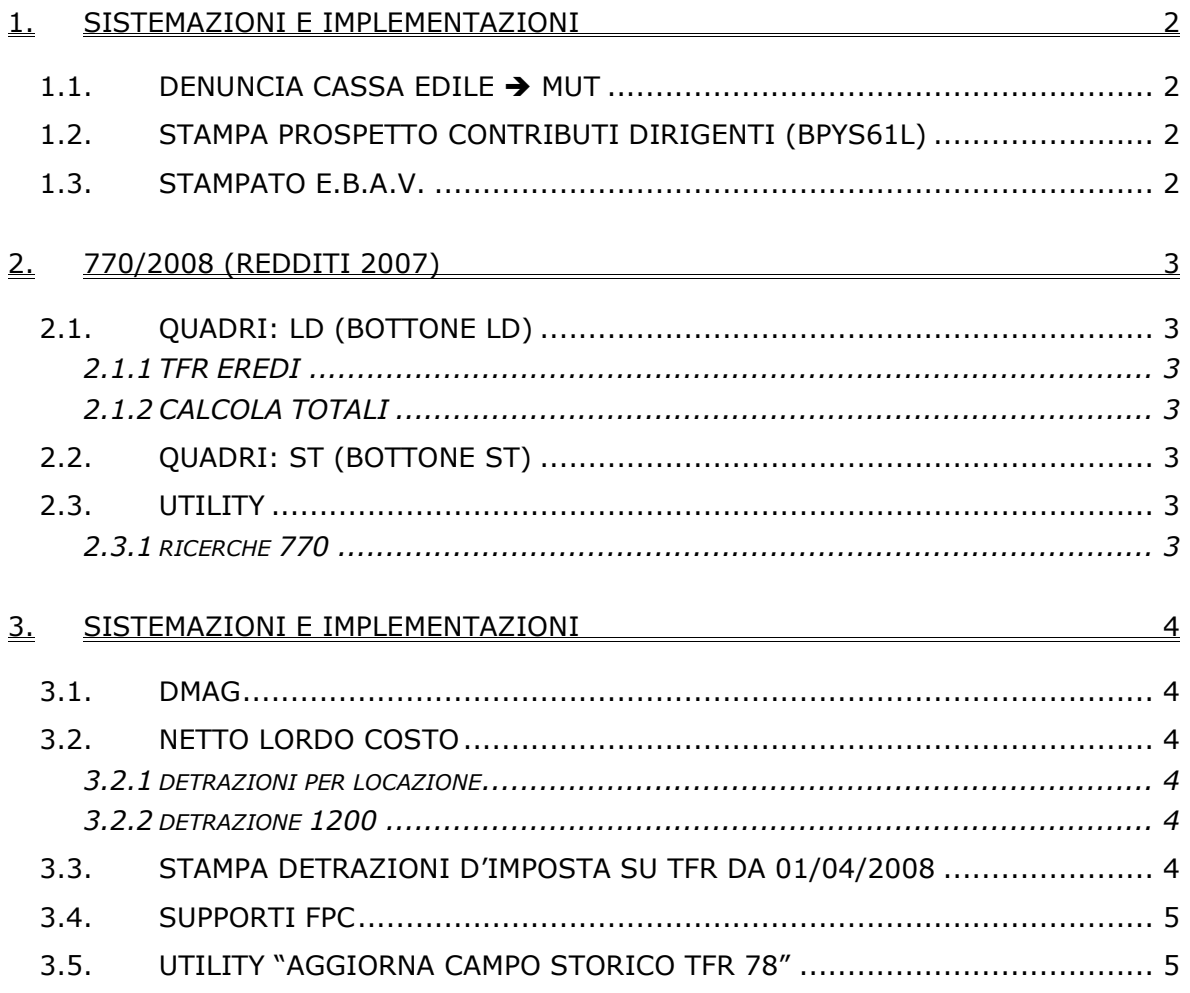

#### <span id="page-1-0"></span>**1. SISTEMAZIONI E IMPLEMENTAZIONI**

# 1.1. **DENUNCIA CASSA EDILE**  $\rightarrow$  **MUT**

E' stato modificato il riporto delle ore lavorate nel campo "ORE\_Ordinarie" del nodo lavoratore in quanto come decimali sono ammessi 2 valori 0 e 5.

Prima del presente aggiornamento veniva gestito solo il valore intero mentre ora viene gestito anche il decimale 5 con la seguente regola:

• Se decimali delle ore ordinarie inferiore a 50 viene riportato il valore intero altrimenti viene riportato il valore decimale 5.

#### **1.2. STAMPA PROSPETTO CONTRIBUTI DIRIGENTI (BPYS61L)**

E' stata sistemata la stampa n. *58)Prospetto dirigenti,* dopo il calcolo cedolino, in modo tale che nella colonna quota tfr venga ricompresa l'eventuale quota di tfr aggiuntivo e nella colonna contributi dipendente venga sommata l'eventuale quota di contributo volontario.

#### **1.3. STAMPATO E.B.A.V.**

Ora nella stampa dell'E.B.A.V. viene riportato l'intero codice iban come da immagine

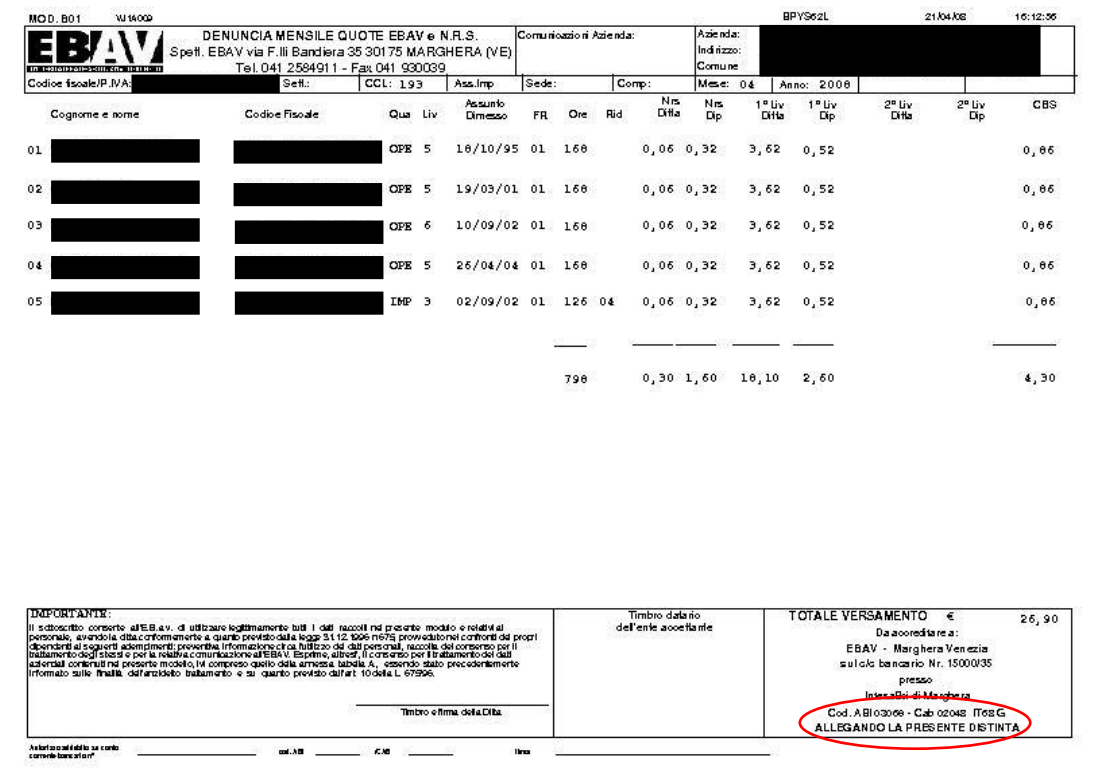

# <span id="page-2-0"></span>**2.1. QUADRI: LD (BOTTONE LD)**

# **2.1.1 TFR EREDI**

E' stata risolta l'anomalia per la quale, in presenza di deceduti/eredi in ditte filiali, non venivano riportati il codice fiscale e la percentuale nei deceduti (punti 202 e 203 del quadro LD).

# **2.1.2 CALCOLA TOTALI**

Sistemata l'anomalia per la quale, se effettuato il CALCOLA TOTALI dai bottone PARTE C-X presenti nel LD13, veniva segnalato un errore e non veniva effettuato il calcolo.

# **2.2. QUADRI: ST (BOTTONE ST)**

Sono state risolte le seguenti anomalie:

- in presenza di interessi e importo recuperato (punti 3 o 4 del quadro ST), il recupero veniva esposto errato
- in caso di tributi da assistenza fiscale nell'imposta trattenuta venivano sempre portati anche gli interessi

Per la ricerca dei casi, vedere capitolo RICERCHE, n. 21.

# **2.3. UTILITY**

#### **2.3.1 RICERCHE 770**

*11 \* Squadrature 770*: è stata implementata la stampa aggiungendo:

- un campo con l'importo del tributo 1012 relativo agli eredi (esclusa l'imposta che si può ricondurre al deceduto), in modo che non venga più evidenziata la squadratura quando presente più di un erede

- un campo con la somma gli importi presenti nei punti SX1/1 e SX1/4 contenenti i crediti sorti nel 2007 non derivanti da 730, per l'eventuale quadratura con versamenti in eccesso (nella maggioranza dei casi per i tributi 1001 e 3860).

*21 \* Quadro ST da verificare*: nella ricerca vengono segnalati i righi che, in presenza di interessi, avevano anche recupero di imposta (punto 3 o 4 del quadro ST) o versamenti da 730 con interessi. Per quanto riguarda il tributo 1012 si ricorda che nelle ritenute in paghe è presente l'importo dell'imposta su rivalutazione 11% pertanto la verifica del dato in 770 deve essere effettuata dopo aver stornato l'imposta 11% (da 9 tab anagrafica ditta, bottone Imposta tfr) e il rigo può risultare corretto. Per quanto riguarda i tributi da 730 viene indicata solo la tipologia dell'imposta da verificare. I tributi segnalati sono da verificare e sistemare solo se effettuato lo scarico in 770 prima del caricamento del presente aggiornamento (vedi NC080422).

# <span id="page-3-0"></span>**3. SISTEMAZIONI E IMPLEMENTAZIONI**

# **3.1. DMAG**

Sono state effettuate le seguenti sistemazioni:

- E' stata inserita la colonna Istat in Modelli Dipendenti:

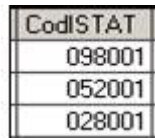

- Quando si creano Archivi vuoti viene dato apposito avviso di uscire e rientrare dalla procedura Dmag.
- Viene effettuato un controllo ed eventuale sistemazione automatica degli archivi all'avvio della procedura Dmag, qualora si tratti di archivi obsoleti.
- E' stata inserita apposita casella in base alle specifiche della versione Dmag 1.5 per l'autocertificazione dei benefici contributivi ai sensi dell'art. 9 D.M. 24/10/2007:

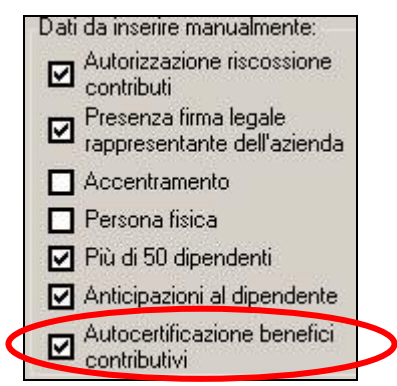

Se spuntata viene riportata nel tracciato la S a conferma dell'autocertificazione se non spuntata viene riportata nel tracciato la N di non avvenuta certificazione.

Sono state sistemate le specifiche tecniche per la creazione del file XML in base alla nuova versione 1.5.

# **3.2. NETTO LORDO COSTO**

# **3.2.1 DETRAZIONI PER LOCAZIONE**

E' stato sistemato il conteggio in caso di detrazioni per locazione, il calcolo funziona solo a conguaglio, di conseguenza viene effettuato solo su base annua.

# **3.2.2 DETRAZIONE 1200**

E' stato sistemato il conteggio in caso di detrazioni per famiglie numerose con più di tre figli.

# **3.3. STAMPA DETRAZIONI D'IMPOSTA SU TFR DA 01/04/2008**

E' stata prevista una stampa con la quale il dipendente neoassunto dichiara di aver già usufruito delle detrazioni in oggetto previste con D.M. del 20/03/2008. La stampa è prevista dopo l'elaborazione dei movimenti solo per i dipendenti in posizione "N" :

90) prospetto addizionale comunale ditte "XI" e "GN" (solo dicembre)

91) prospetto addizionale regionale ditte "XI" e "GN" (solo dicembre)

- 92) Comunicazione superamento 48 ore, attraverso lavoro straordinario
- 93) Detrazione d'imposta su TFR da 01/04/2008

La stampa viene anche prodotta e stampata dal Centro per i dipendenti in posizione "N".

#### <span id="page-4-0"></span>**3.4. SUPPORTI FPC**

Sono stati variati i supporti fpc per il riporto negli stessi degli arretrati eventualmente calcolati per i seguenti fondi: -FONCHIM;

-GOMMAPLASTICA;

- -ALIFOND;
- -FONDAPI;

-FONCER.

# **3.5. UTILITY "AGGIORNA CAMPO STORICO TFR 78"**

In "Utility a.c. → Aggiorna → Aggiorna campo storico TFR 78"

- 54) Riporto flag 'N' in casella calcolo detr. anno corrente 55) Aggiorna campo storico TFR 78 Import movimenti da presenze

è stata aggiunta la colonna che visualizza l'eventuale data di cessazione

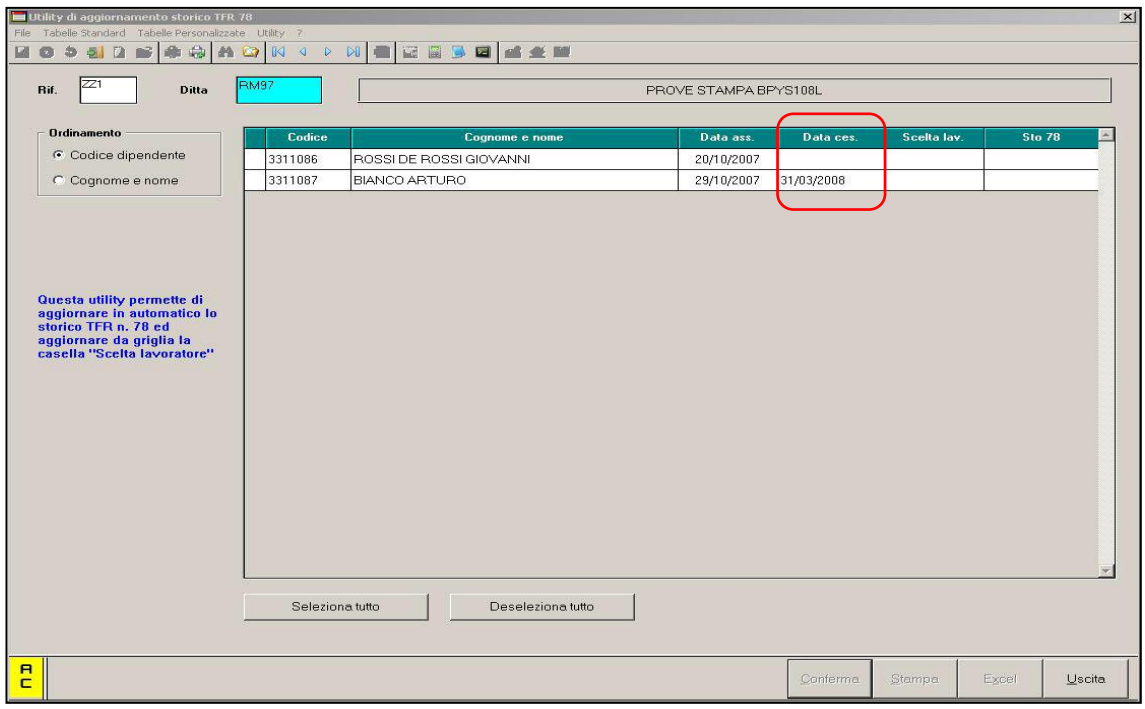